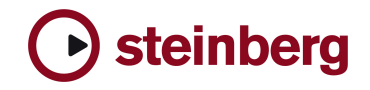

## **Issues and Solutions Hypersonic 2**

## **2.0.0**

**Issues and Solutions** 

• **Open "Hypersonic 1" projects with "Hypersonic 2": Under certain circumstances you may notice that some Patches are not properly load into Hypersonic 2.** 

**Solution: Please go to the "Setup Page" and set "Program Change" to "Off". Then click the "Save Defaults" button. Close the project and reopen it again.** 

• **Important Note for Hypersonic 1 Mac users: Before copying the content data over an existing Hypersonic 1 installation, please make sure to backup the folders /Patches/100 User Patches/ and /Patches/121 User Combis/.**

**Please find further instructions in the Read Me files to be found in the installation format folders on the Mac.**

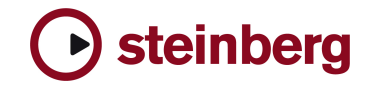

Welcome ! **First of all we would like to thank you for purchasing a high quality** product from Steinberg.

> This document contains information about installing and using Hypersonic 2 on your computer.

## Hypersonic 2 - most important news

- **Full patch editor hundreds of parameters for unlimited creative options**
- **Hyperphrase (polyphonic arpeggiator)** with 200 categorized phrases included, featuring MIDI file import
- **Combi chain feature**  switching combinations of multiple patches per program change / controller chain.
- **General MIDI Hypermodule GM 4** included
- Setup page option for **preloading required content into RAM**
- **Improved audio quality** for all drums
- **New drumkits**, especially theelectronic department has been significantly expanded
- **New XXL instrument versions**  bigger multisample versions of many important instruments
- **Extended sample content** more than double the size of Hypersonic I, most instruments revised, many additional multisamples
- **800 new and 1000 revised factory patches**
- 5 new effect types: high quality reverb, reverse reverb, diffuser delay, bi-phaser, tube drive
- **Extended synthesis editor** featuring in-deep patch editing
- Delivery format: **VST** PC/Mac, **stand-alone** with rewire client support, **DXi, AU**
- **Improved graphical user interface**
- **MIDI Learn** for all editing knobs
- **New plug-in formats** supported: DXi, ReWire for Pro Tools® support, standalone
- **Multi-channel output option**

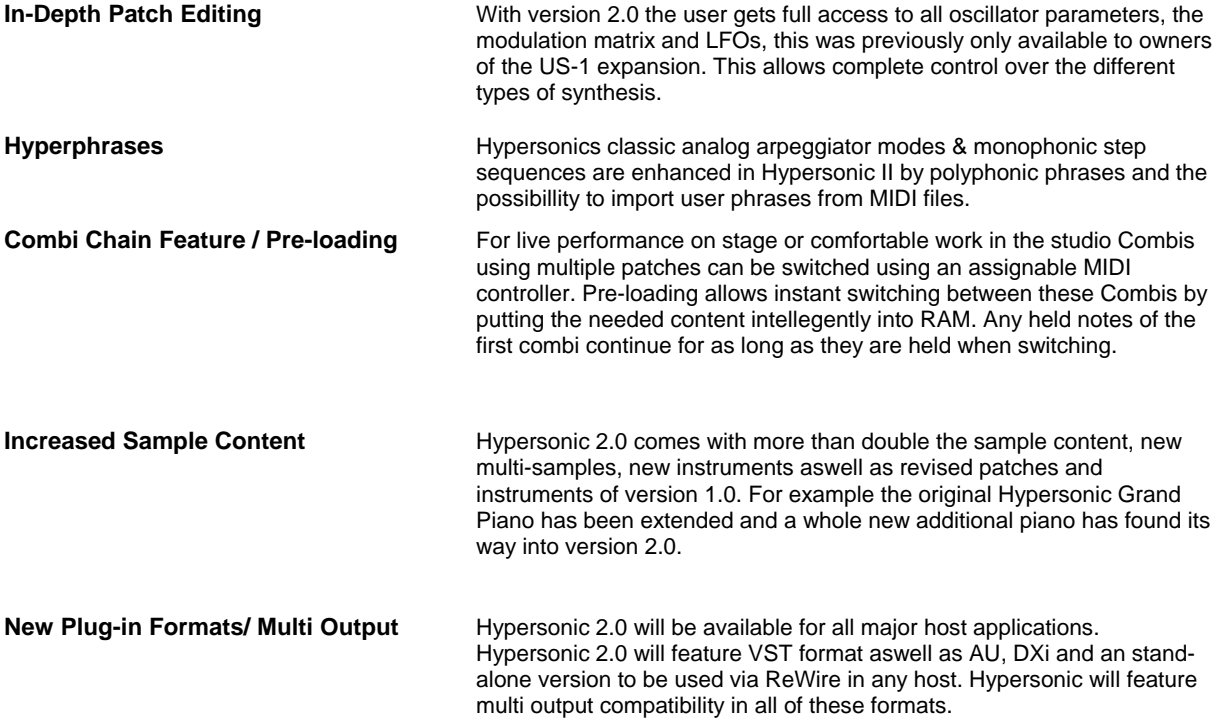

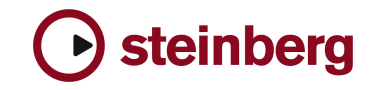

A PC with an 1 GHz Pentium or AMD compatible processor (faster recom-

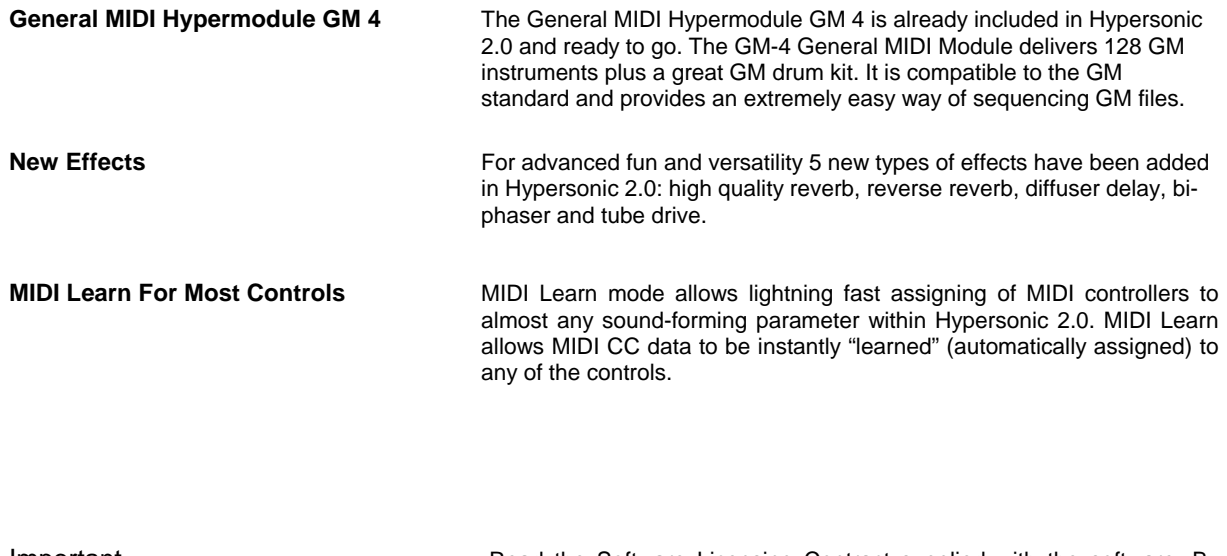

Important **Important** Read the Software Licensing Contract supplied with the software. By installing the software or sending back the registration card, you are declaring yourself to be in agreement with the conditions in the contract. If you want to read the Software Licensing Contract independently from the installation process, or if you want to print out the contract, you'll find the text file on the CD-ROM in the "License" directory. The text file is available in several languages, simply select the file in the language of your choice.

**Macintosh Windows** 

A Power Mac G4 867 MHz computer (faster

recommended)

## System Requirements

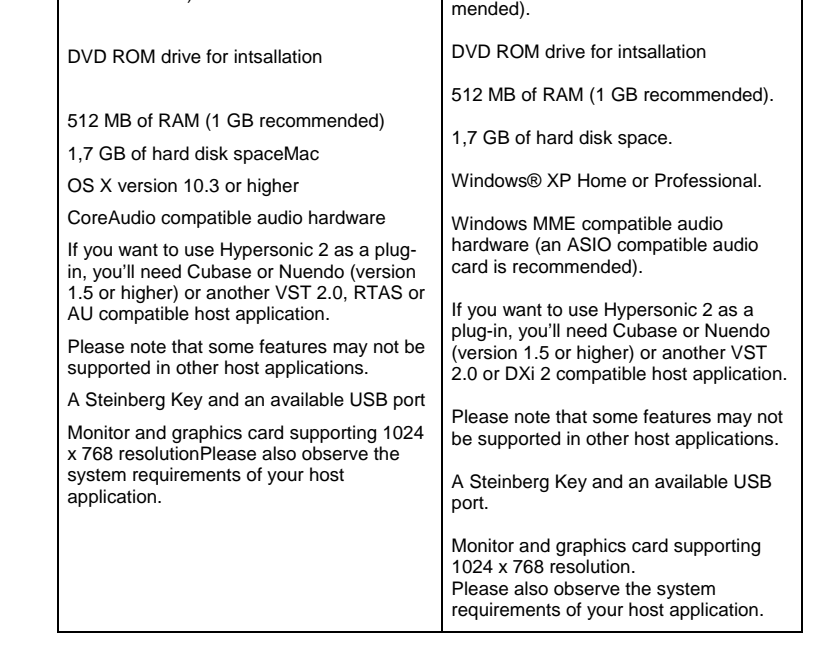

**Steinberg Key required !**  (not included)

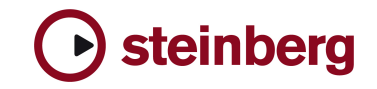

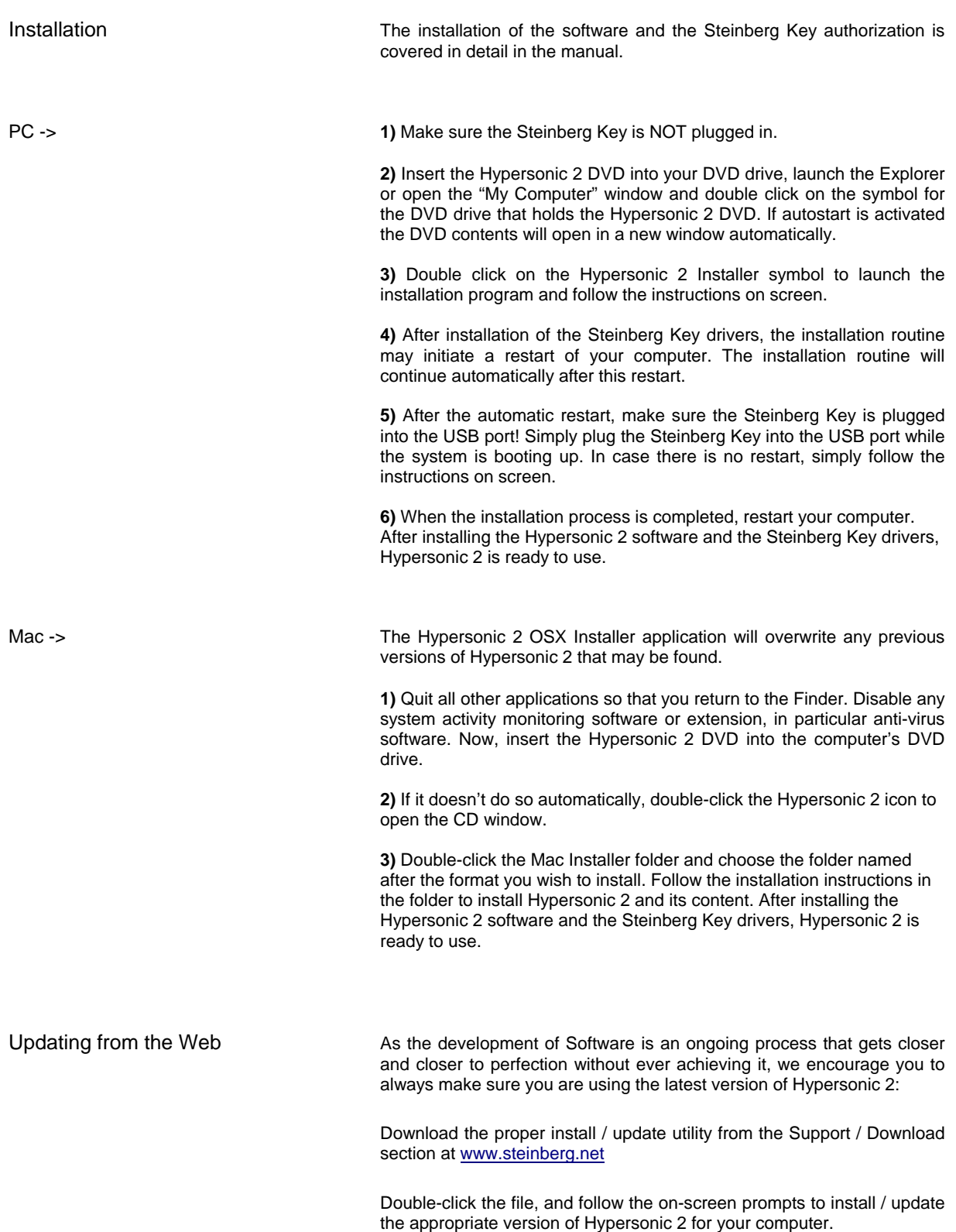

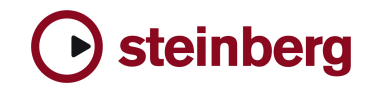

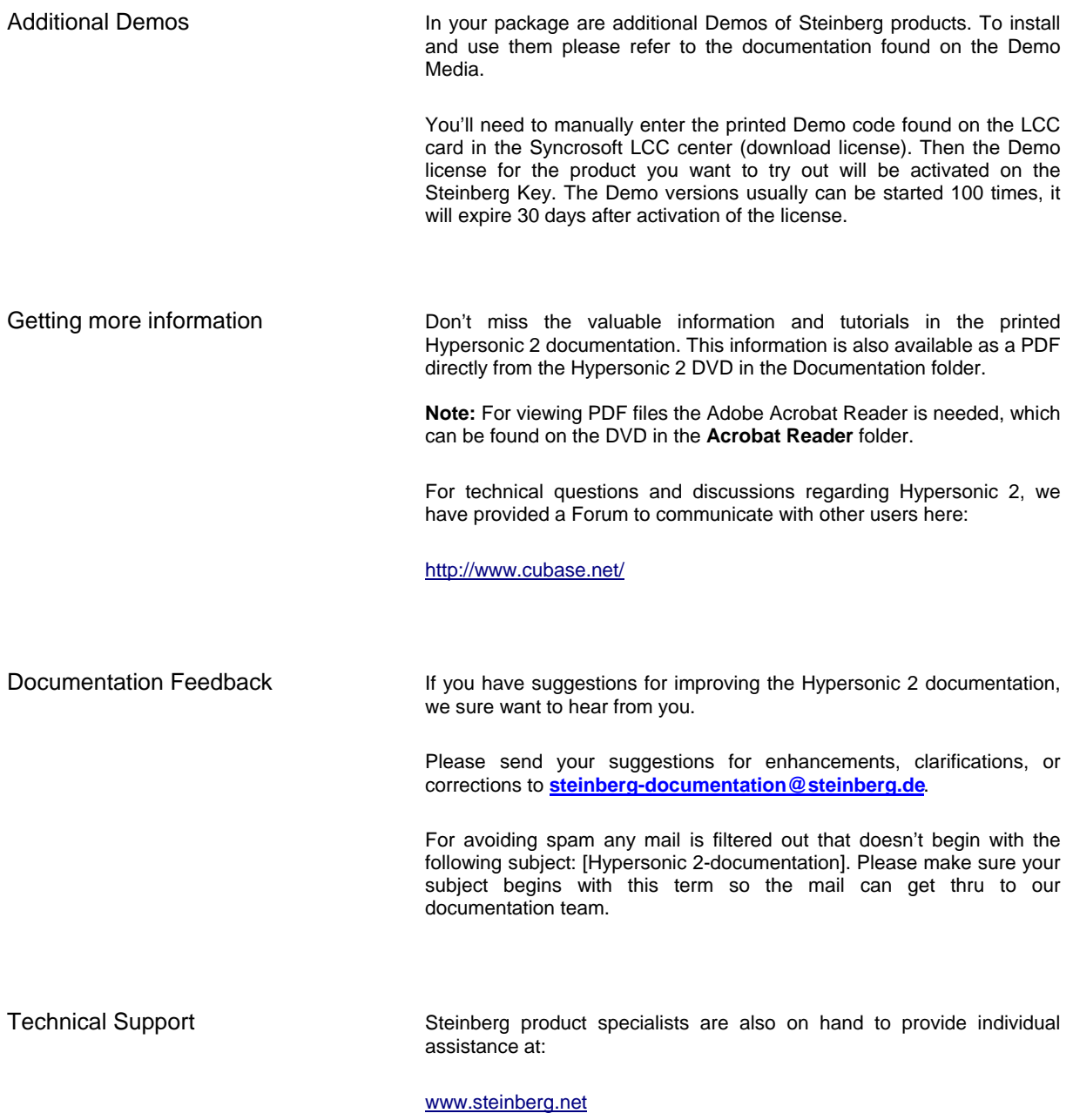

**Please note, in order to receive technical support and information, you have to register your product online while or after Installing.**